## **Boletim Técnico**

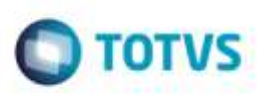

## **Cópia da Tabela de Frete**

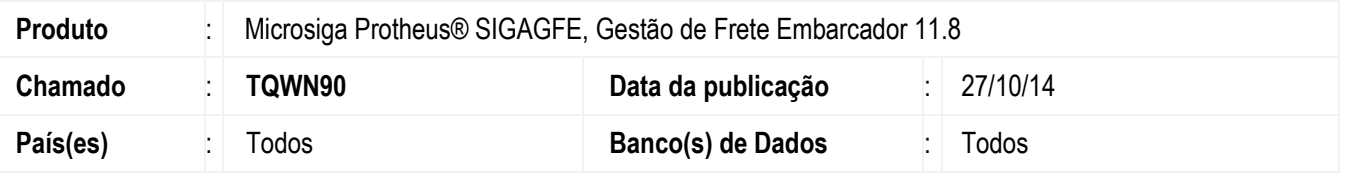

Efetuada alteração na cópia da tabela de frete para que grave os campos de **Data, Hora** e **Usuário de Atualização**.

Para viabilizar essa melhoria, é necessário aplicar o pacote de atualizações (*Patch*) deste chamado.

## **Procedimento para Utilização**

- 1. Em **Gestão de Frete Embarcador** (**SIGAGFE**), acesse o programa de **Digitação de Tabelas de Frete** (**GFEA061**).
- 2. No botão **Ações Relacionas**, execute a cópia de uma Tabela.
- 3. Consulte a nova tabela, faça a alteração e confirme.
- 4. Visualize a cópia efetuada, e verifique que os campos **Data, Hora** e **Usuário de Atualização** foram gravados corretamente.

## **Informações Técnicas**

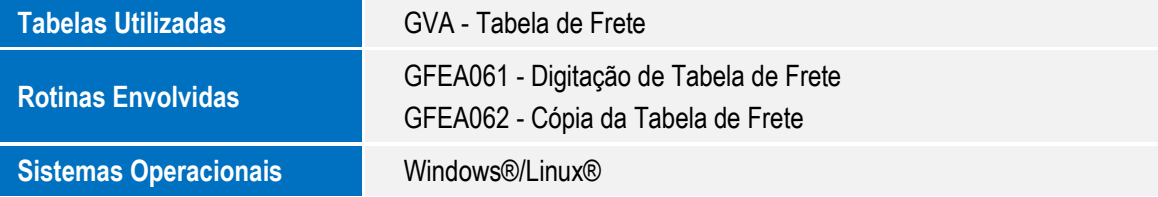